## **Universo e Educação em Ciências Modelos e Teorias - A complexificação do Olhar**

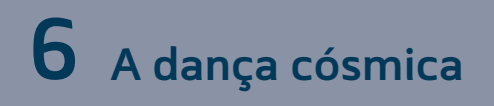

## **Atividade Optativa 1: Meu Sistema Solar**

Este *Applet* pode ser obtido da página de simulações [PhET da Universidade do Colorado](http://phet.colorado.edu). Basta acessar o link no ambiente virtual. Basta clicar no botão *Run Now* se você quiser começar a utilizar ou, para tê-lo em seu computador, clique [aqui](http://phet.colorado.edu/sims/my-solar-system/my-solar-system_en.html).

Para adquirir familiaridade com o simulador, manipule livremente seus recursos antes de realizar a atividade. Altere valores de massa, distância entre os corpos, intensidade do vetor de velocidade etc.

**1.** Corpos 1 e 2 com distância de duas unidades. Vetor velocidade do corpo 2 com intensidade de uma unidade**. Massa corpo** m<sub>1</sub> = 200 kg e **massa corpo** m<sub>2</sub> = 10 kg. Clique em *start* e observe o fenômeno. Depois clique em *reset*.

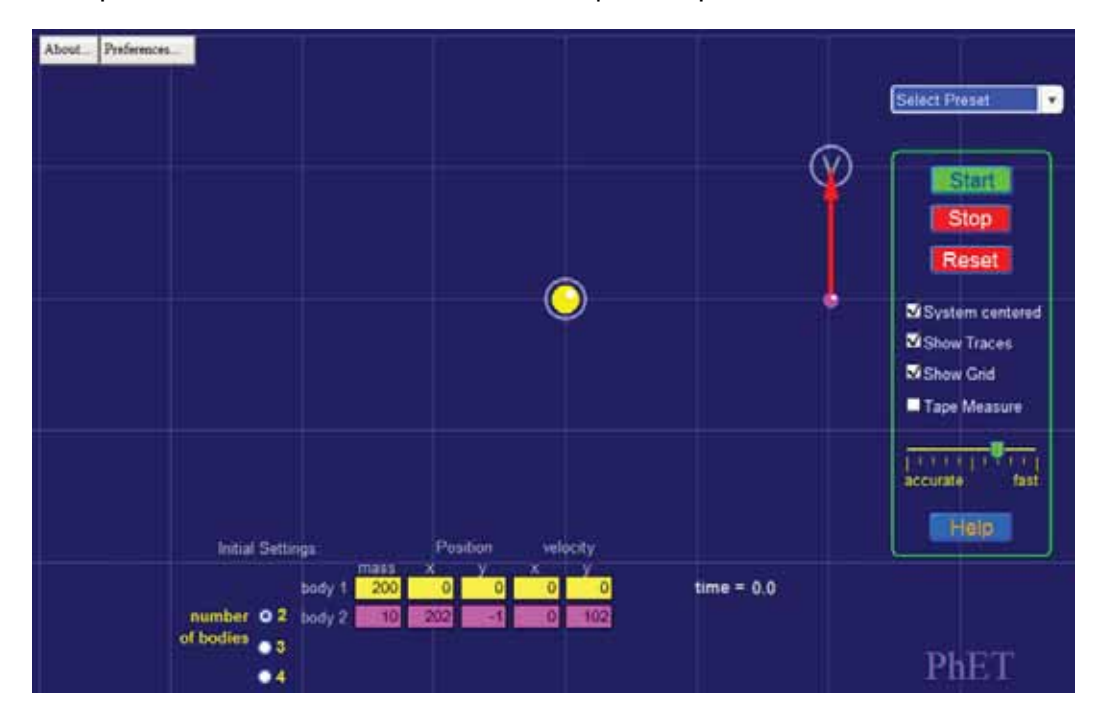

- **a.** Manipulando o fator massa:
	- **i.** Aumente a massa do Sol, corpo 1, para 400 kg e depois para 600 kg o que você observa com a órbita?
	- **ii.** Volte à situação original e aumente a massa do planeta, corpo 2, para 40 kg e 80 kg – o que você observa com a órbita?

Explique o que acontece com a força – aumenta, diminui, fica inalterada – e como isso afeta a órbita pelo critério massa.

- **b.** Manipulando o fator **distância**:
	- **i.** Na situação original, o planeta (corpo 2) estava a duas unidades de distância do Sol (corpo 1). Altere essa distância para 1 unidade arrastando o planeta na direção do Sol, na mesma linha – o que você observa com a órbita?
	- **ii.** Volte à situação original. Altere essa distância para 3 unidades arrastando o planeta na direção oposta à do Sol, na mesma linha – o que você observa com a órbita?

Explique o que acontece com a força – aumenta, diminui, fica inalterada – e como isso afeta a órbita pelo critério distância.

- **c.** Manipulando o fator **velocidade:**
	- **i.** Na situação original, o planeta (corpo 2) tinha um vetor velocidade de uma unidade aproximadamente. Altere essa dimensão para 0,5 unidade arrastando a ponta do vetor, na mesma linha – o que você observa com a órbita?
	- de e meia o que você observa com a órbita?<br>Exercídente de la comunicación de la comunicación de la comunicación de la comunicación de la comunicación de **ii.** Volte à situação original, e agora aumente o tamanho do vetor para uma unida-

## **Atividade Optativa 2: Laboratório de Força Gravítica**

Este *Applet* pode ser obtido da página de simulações [PhET da Universidade do Colo](http://phet.colorado.edu)[rado](http://phet.colorado.edu). Basta acessar o link pelo ambiente virtual. Basta clicar no botão *Run Now* se você quiser começar a utilizar ou, para tê-lo em seu computador, clique [aqui](http://phet.colorado.edu/sims/force-law-lab/gravity-force-lab_pt_BR.jar).

Para adquirir familiaridade com o simulador, manipule livremente seus recursos antes de realizar a atividade. Modifique os valores de massa, a distância entre as massas e observe os valores da força resultante em cada caso. Transforme-o em notação científica, se necessário.

No *applet Gravity Force Lab,* é possível simular o Experimento de Cavendish. De forma visual, é possível manipular os parâmetros massa e distância entre centros de massa para observar a dependência da força atrativa gravitacional em relação a esses parâmetros. Definindo-se massa e distância, o sistema calcula o valor da Força. Manipule livremente os valores de massa e distância para observar seus efeitos sobre a força de atração entre as massas, antes de realizar a atividade.

## **Parte A:**

Reproduza a situação abaixo em seu computador

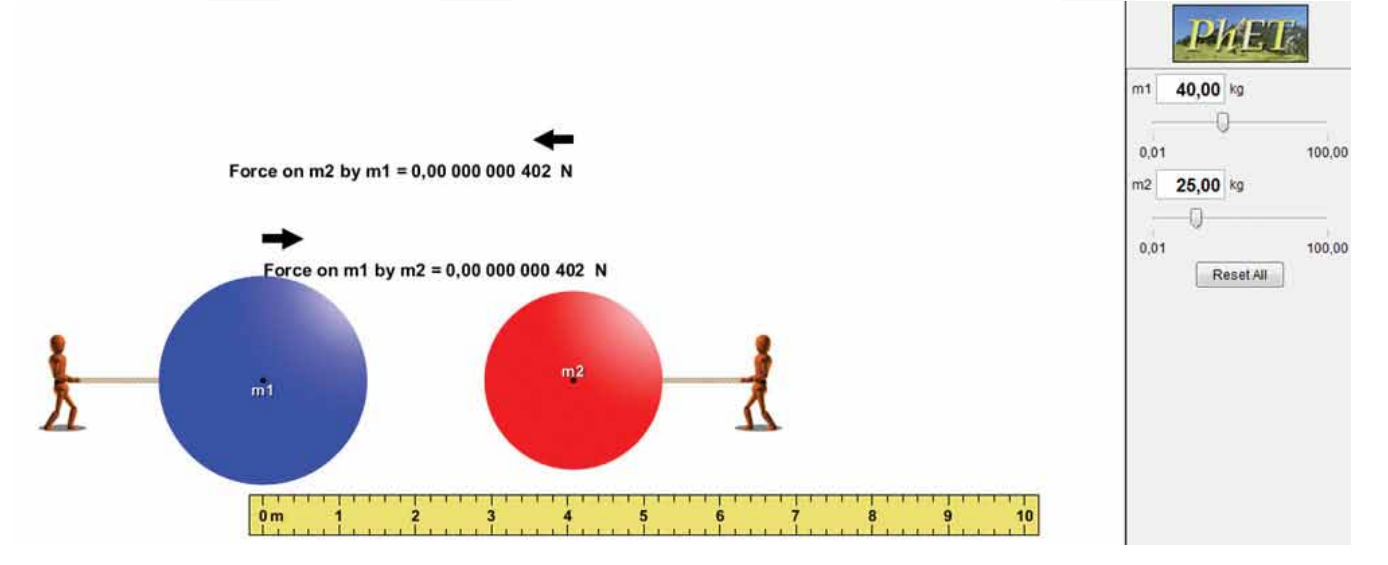

**a.** Observe com atenção as figuras abaixo:

Anote o valor da força F de atração que aparece nas duas esferas. É o par da ação e reação de m<sub>1</sub> sobre m<sub>2</sub> e de m<sub>2</sub> sobre m<sub>1</sub>.

Converta-a para notação científica, utilize a casa da dezena para facilitar a leitura numérica. Para massas de 80 kg e 25 kg, você obteve um número da ordem de grandeza de 10-11 N. Esse valor de F, para as massas dadas, permite compreender o significado de uma força fraca: para pequenas massas, sua manifestação é quase desprezível. No entanto, podemos observar o efeito de aumentar ou diminuir o valor das massas e distâncias sobre a força.

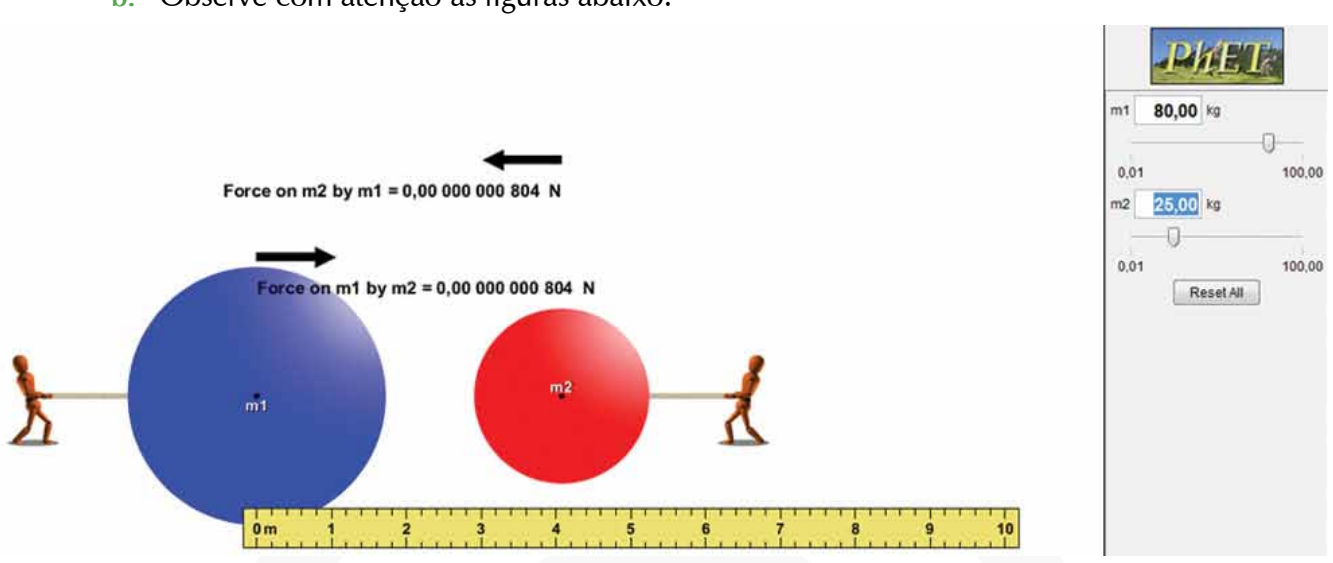

Que parâmetro foi aumentando em relação à imagem anterior e qual o seu efeito sobre a força de atração? Escreva o valor da força em notação científica.

**c.** Observe com atenção as figuras abaixo:

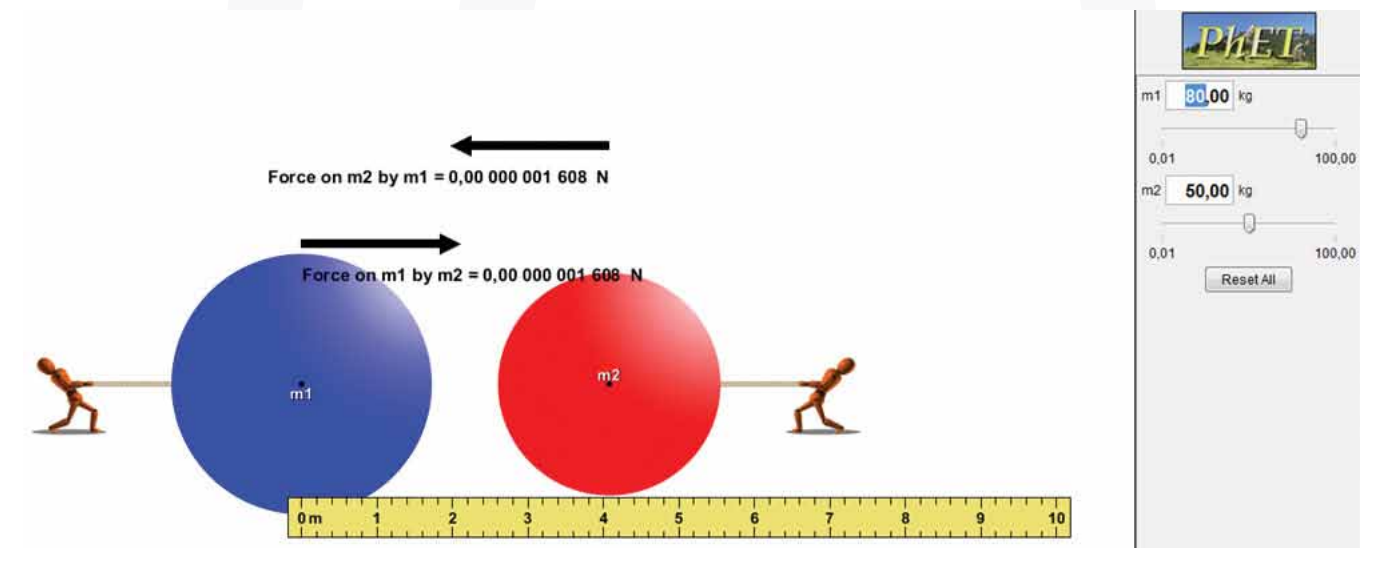

Que parâmetro foi aumentando em relação à imagem inicial e qual o seu efeito sobre a força de atração? Escreva o valor da força em notação científica.

**b.** Observe com atenção as figuras abaixo:

**d.** Observe com atenção as figuras abaixo:

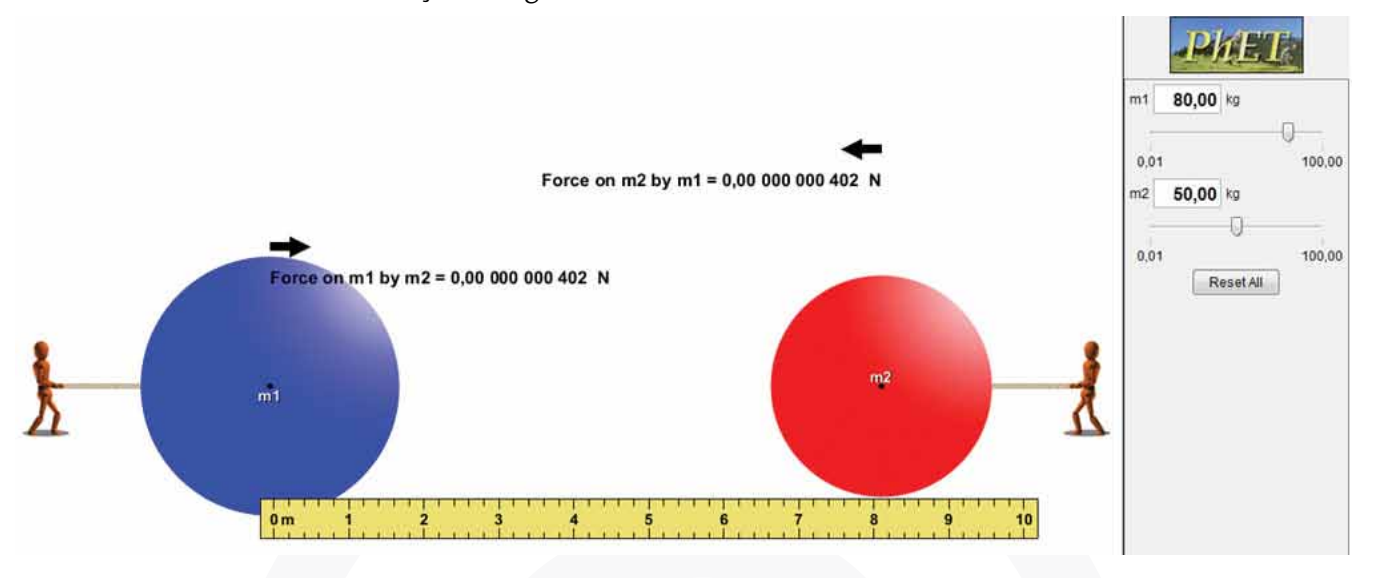

Que parâmetro foi aumentando em relação à imagem inicial e qual o seu efeito sobre a força de atração? Escreva o valor da força em notação científica.

**e.** e) Observe com atenção as figuras abaixo:

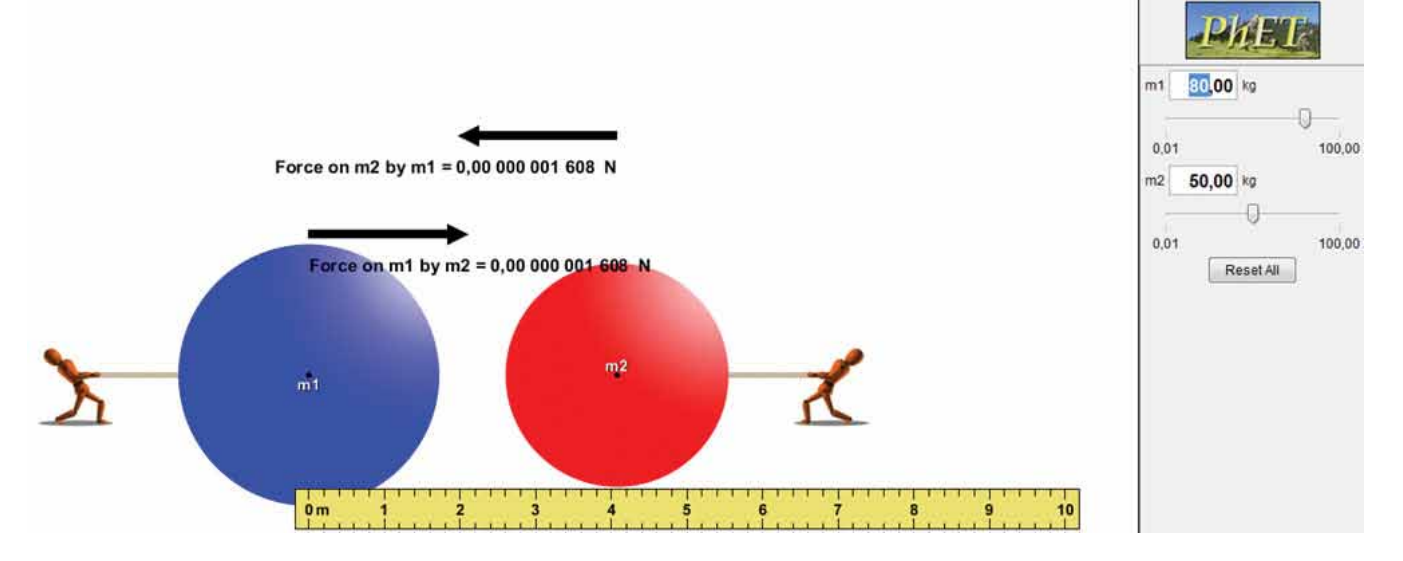

Escolha m<sub>1</sub> = 10 kg e m<sub>2</sub> = 10 kg com centros de massa distantes 2 cm, como na figura. Nessa posição, a Força de atração em cada esfera é de F = 0,00000000165 N ou 165*×*10-11N.

Utilizando o *applet*, mova a esfera vermelha para as posições 4 cm, 6 cm, 8 cm e 10 cm. Simule a situação pedida, anote o valor da força e explique quantas vezes diminuiu a **força em cada caso.**